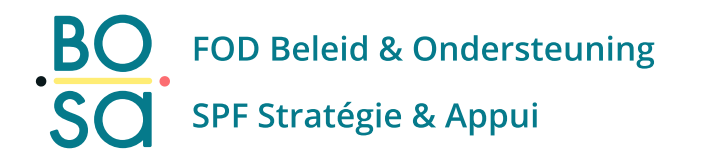

# PersoExpenses

#### **Manuel d'utilisation**

**Juillet 2022** 

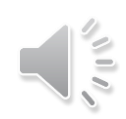

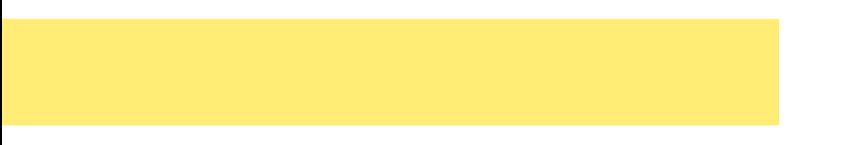

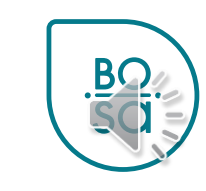

2

#### • Cliquer sur l'icône en bas à droite

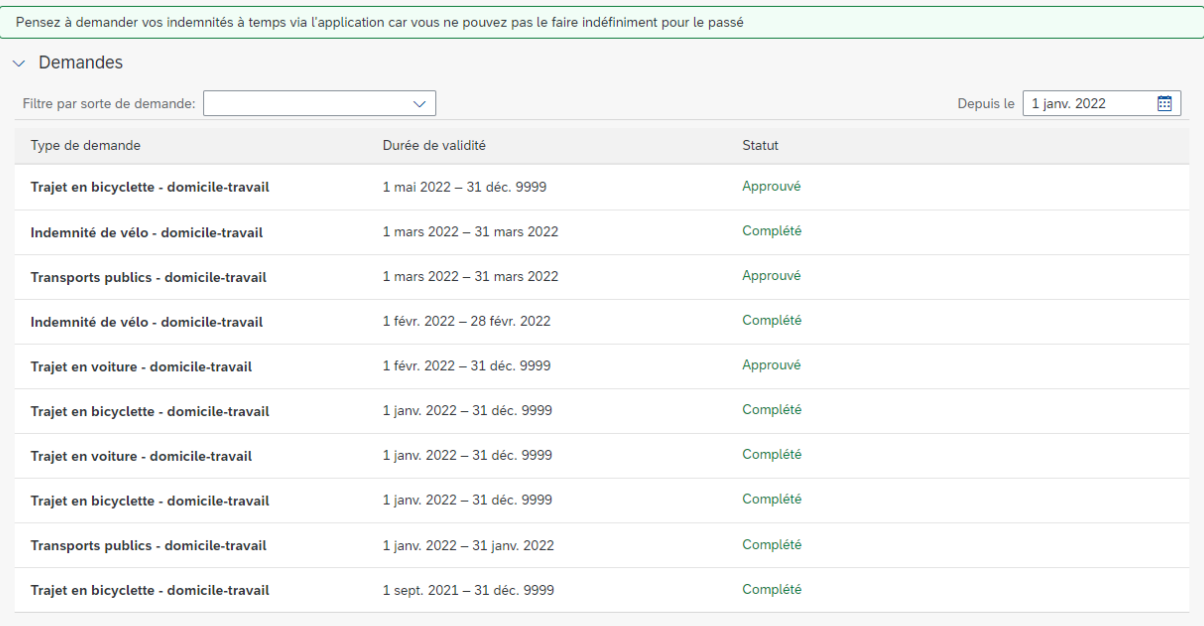

Créer

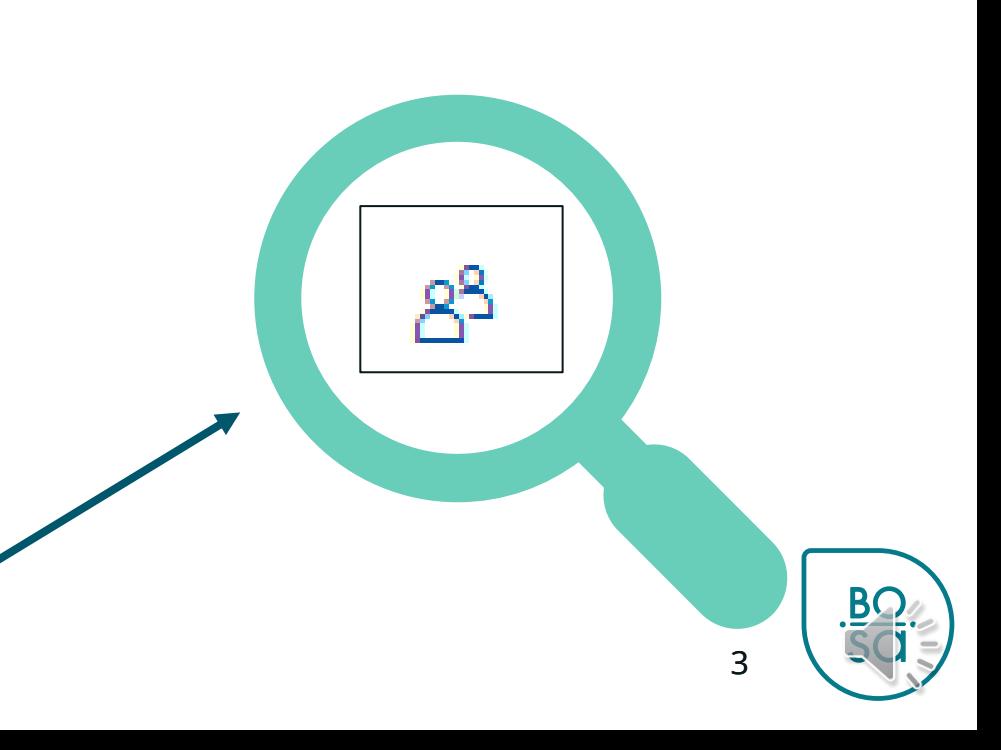

#### • Sélectionner un salarié

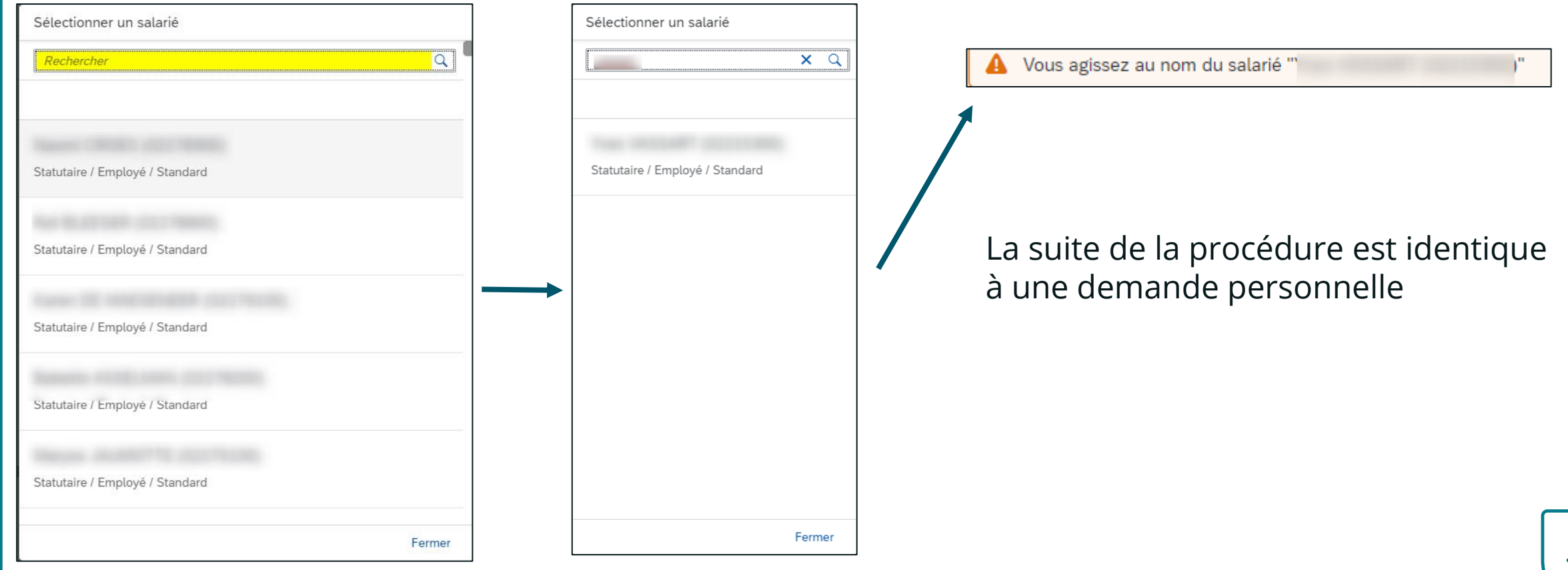

#### • Pour revenir sur son profil Vous agissez au nom du salarié " Pensez à demander vos indemnités à temps via l'application car vous ne pouvez pas le faire indéfiniment pour le passé  $\vee$  Demandes Type de demande Durée de validité Statut Aucune donnée . . . . . . . . . . . . . in a component and a Créer 5